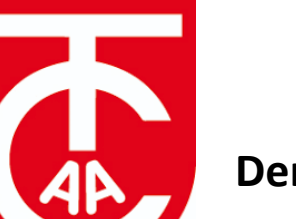

**Vom 23.08.2024 bis 25.08.2024**

**ist es wieder soweit:** 

**Der** *31. Bruno Widmann Cup 2024*

**steht in den Startlöchern!**

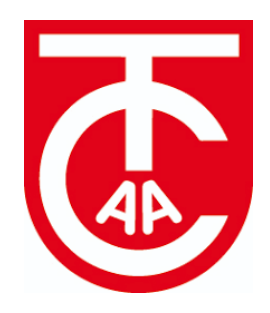

**Du möchtest daran teilnehmen** und gegen andere Jugendliche in deinem Alter antreten? Sehr gut! Hier bekommst du eine **Schritt-für-Schritt Anleitung:**

- 1) Du benötigst eine DTB ID-Nummer. Du hast bereits eine? Klasse, mache bitte mit Schritt 2 weiter. Du hast noch keine DTB ID-Nummer oder weißt nicht, ob du eine hast? Wende dich einfach an unseren Turnierdirektor Michael Kiefer (bwc@tcaalen.de), er wird dir gerne weiterhelfen.
- 2) Als nächstes brauchst du einen (komplett kostenfreien) Account bei der Tennisplattform Mybigpoint. Über diese Plattform kannst du dich für alle Tennisturniere in Deutschland anmelden. Wenn du schon eine DTB ID-Nummer hast, dann bist du bereits mit deinem Namen und deinem Tennisverein auf der Plattform hinterlegt, du musst deinen Account lediglich aktivieren. Gehe hierfür auf<https://spieler.tennis.de/home> und wähle eine Emailadresse und ein Passwort. Nach dem Login befindest du dich in der "Players Lounge". Wähle nun "Turniere". Gib jetzt beim Zeitraum das Datum des Turniers (23.08.2024-25.08.2024) an. Unter "Suchfilter" kannst du anschließend den Turniertitel "Bruno Widmann Cup" und den Ort oder die Postleitzahl (Aalen oder 73430) angeben. Achte darauf, dass sich das Turnierdatum nicht automatisch wieder zurückgesetzt hat. Nun sollte in der Suchleiste unser Bruno Widmann Cup auftauchen. Wähle nun das Turnier mit deiner Altersklasse aus:

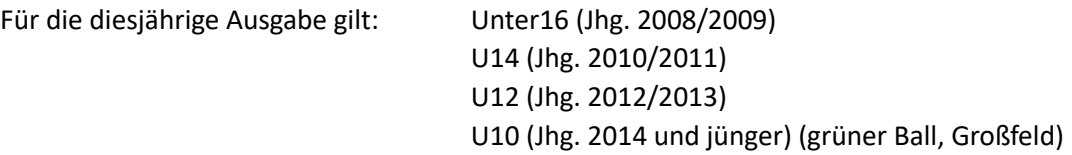

Ganz oben auf der Seite findest du nun den Termin für das Turnier, das Datum für den Meldeschluss (letzter Tag der Anmeldung), sowie den Tag der Auslosung. Unter "Informationen" findest du die Ausschreibung des Turniers, darin stehen alle wichtigen Informationen, die du in Bezug auf das Turnier beachten musst. Bitte lies dir die Ausschreibung aufmerksam durch! Klicke anschließend auf den grün hinterlegten Button "Spieler-Onlinemeldung", um dich für das Turnier anzumelden. Wähle hierfür deine Altersklasse aus, gib deine Daten ein (unbedingt auch eine Handynummer, unter der wir dich **vor und während** des Turniers erreichen können!). Als Mitglied des TC Aalen erhältst du 67% Rabatt auf das Nenngeld (nur 10€ statt 30€). Bitte überweise den Betrag oder wähle "Barzahlung" und bringe 10€ vor deinem ersten Spiel mit. Nach der Anmeldung erhältst du umgehend eine Bestätigungsmail. Du kannst dir unter "Konkurrenzen" sämtliche Teilnehmer aller Teilnehmerfelder ansehen. Nach der Auslosung findest du dort auch deine Spieltermine und das Tableau deines Teilnehmerfelds. Bitte beachte die Spieltermine genau und sei immer 30 Minuten vor deinem Spieltermin auf der Tennisanlage (Ausschreibung beachten). Unter "Platzanlagen" findest du alle Tennisanlagen, auf denen während des Turniers gespielt wird. Auf welcher Anlage du spielst, erfährst du nach der Auslosung im Tableau deiner Konkurrenz.

Hast du weitere Fragen zur Anmeldung, zum Turnier oder zu sonstigem? Dann kontaktiere bitte gerne unseren **Turnierdirektor Michael Kiefer** unter **[bwc@tcaalen.de](mailto:bwc@tcaalen.de)**

## **Vielen Dank für dein Interesse!**